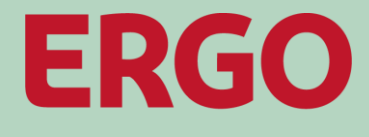

A Munich Re company

# **ERGO Kautionsversicherung**

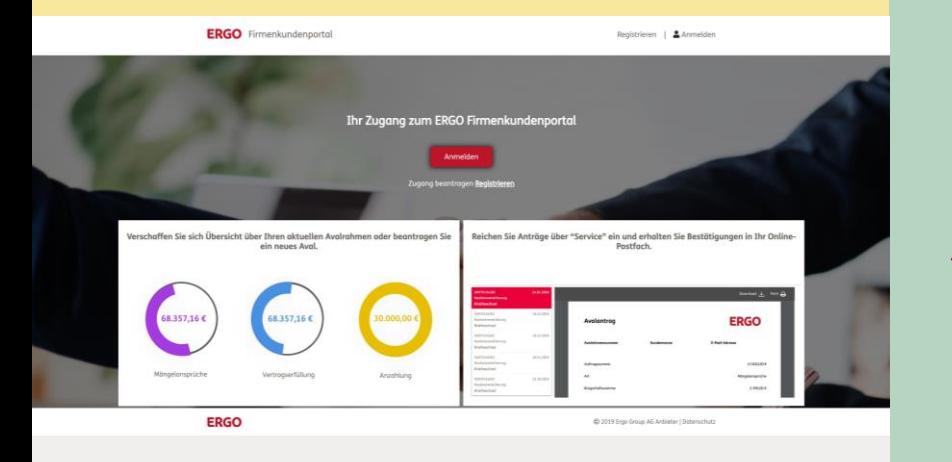

**Firmenkundenportal:** 

**Anmeldeprozess**

Stand: April 2021

# **Anmeldeprozess**

Log-in Online-Portal

**Log-in Prozess**

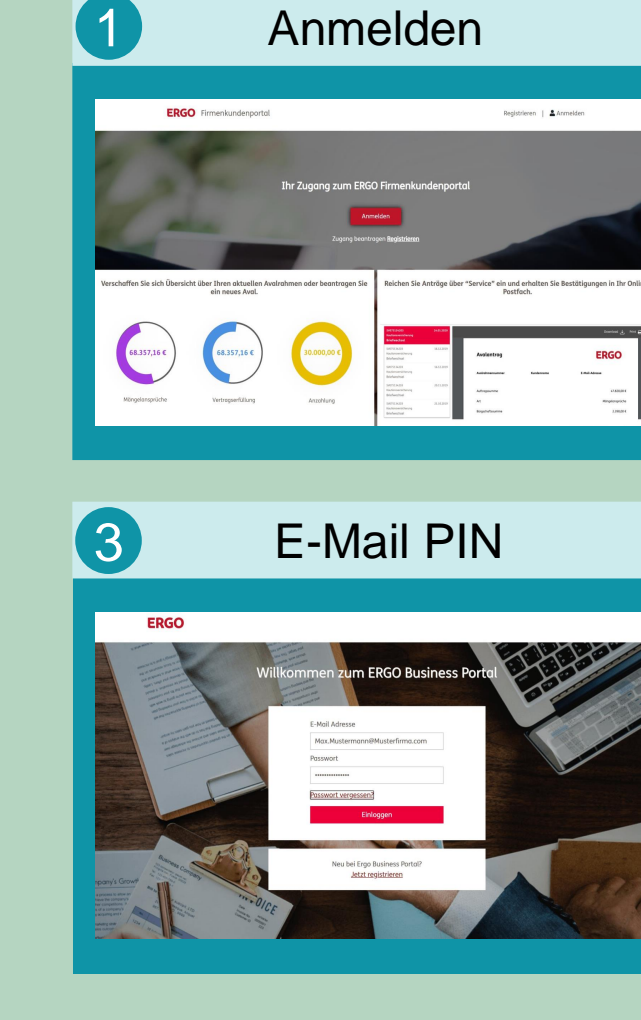

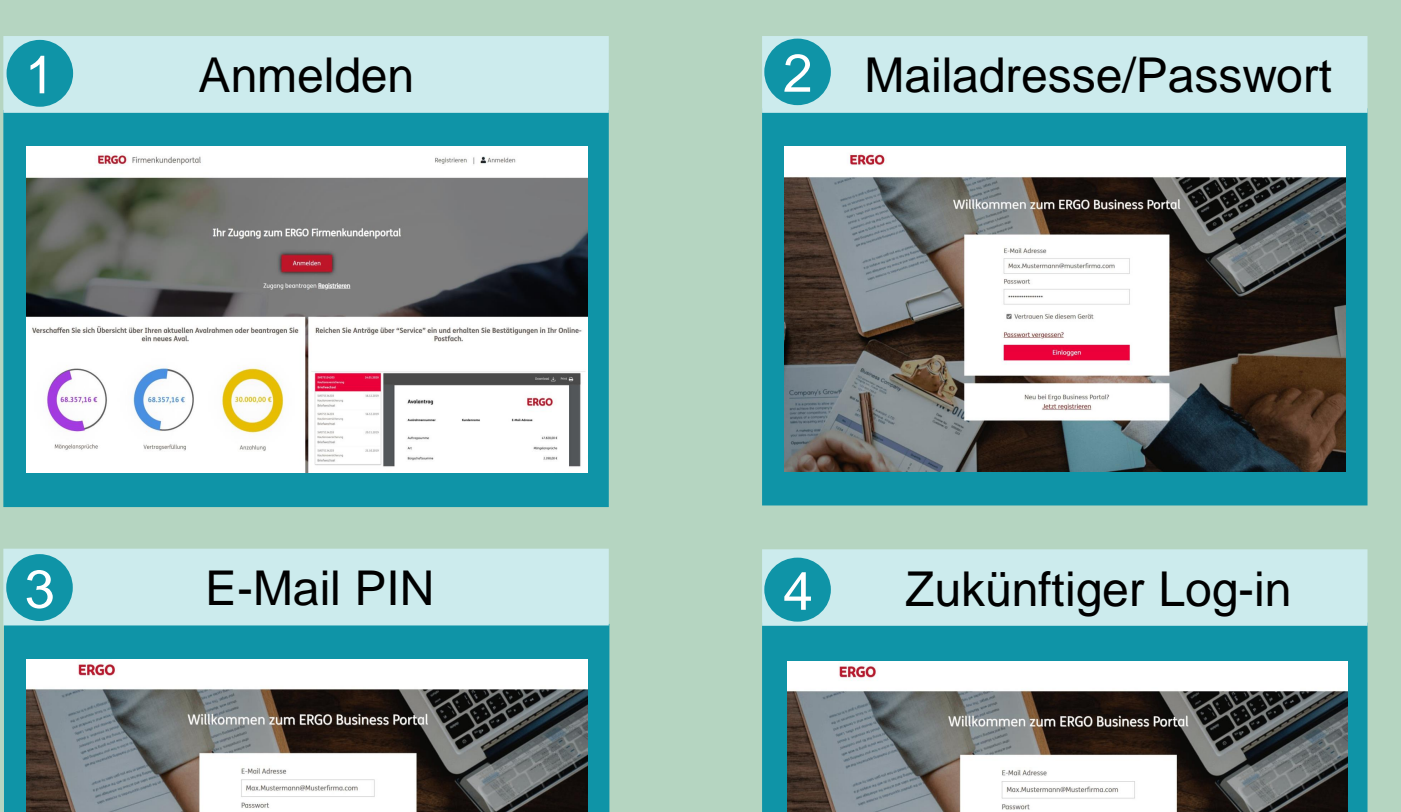

u bei Ergo Busines

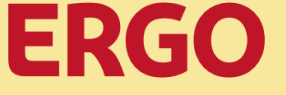

1

### **Anmelden**

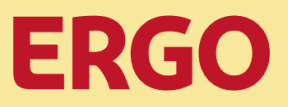

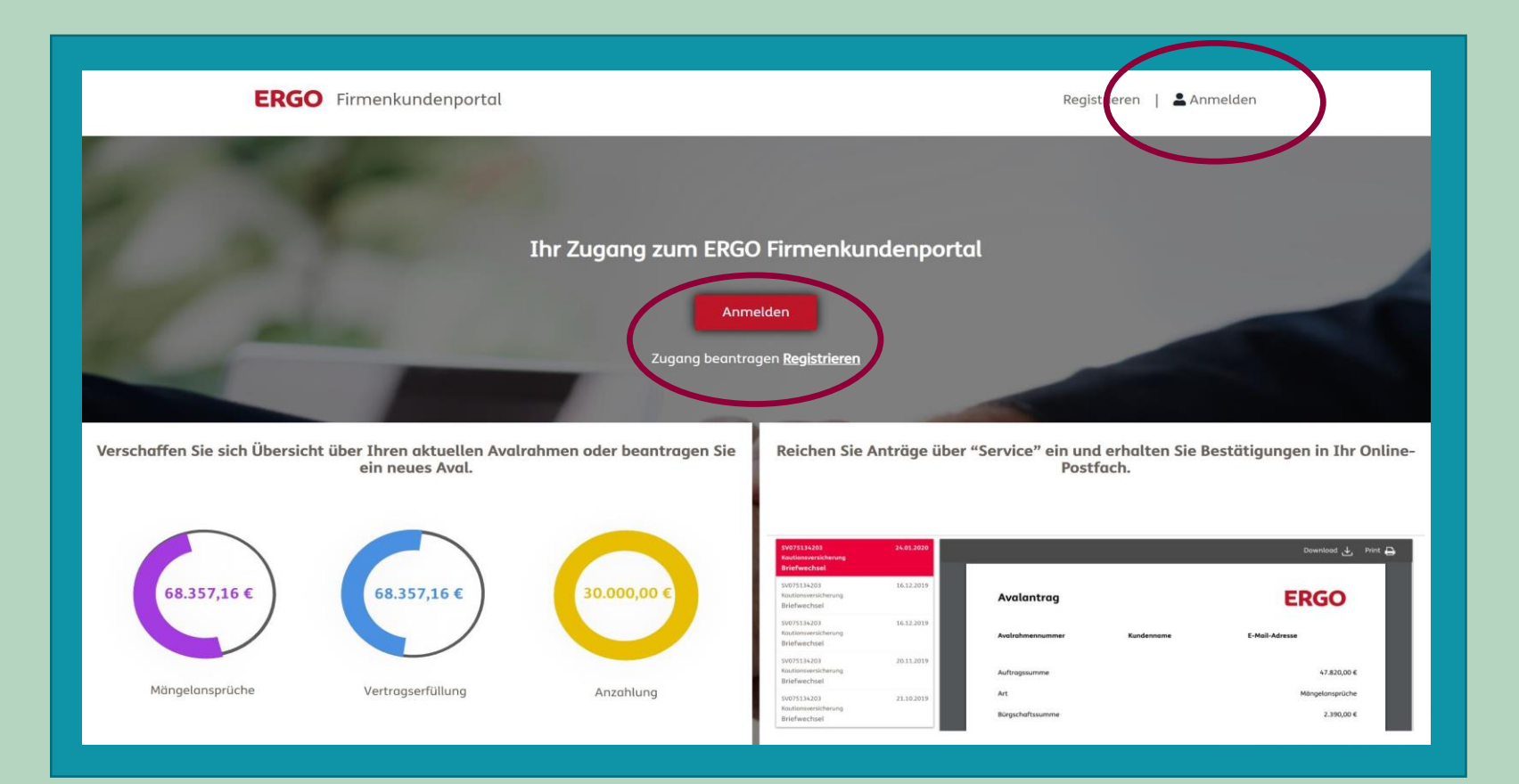

- Sie steuern das Portal über "**https://kaution.ergo.de"** an
- Klicken Sie auf einen der beiden "Anmelden"-Button
- Der Log-in Prozess startet

# 2 **Mailadresse/Passwort**

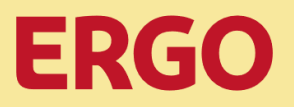

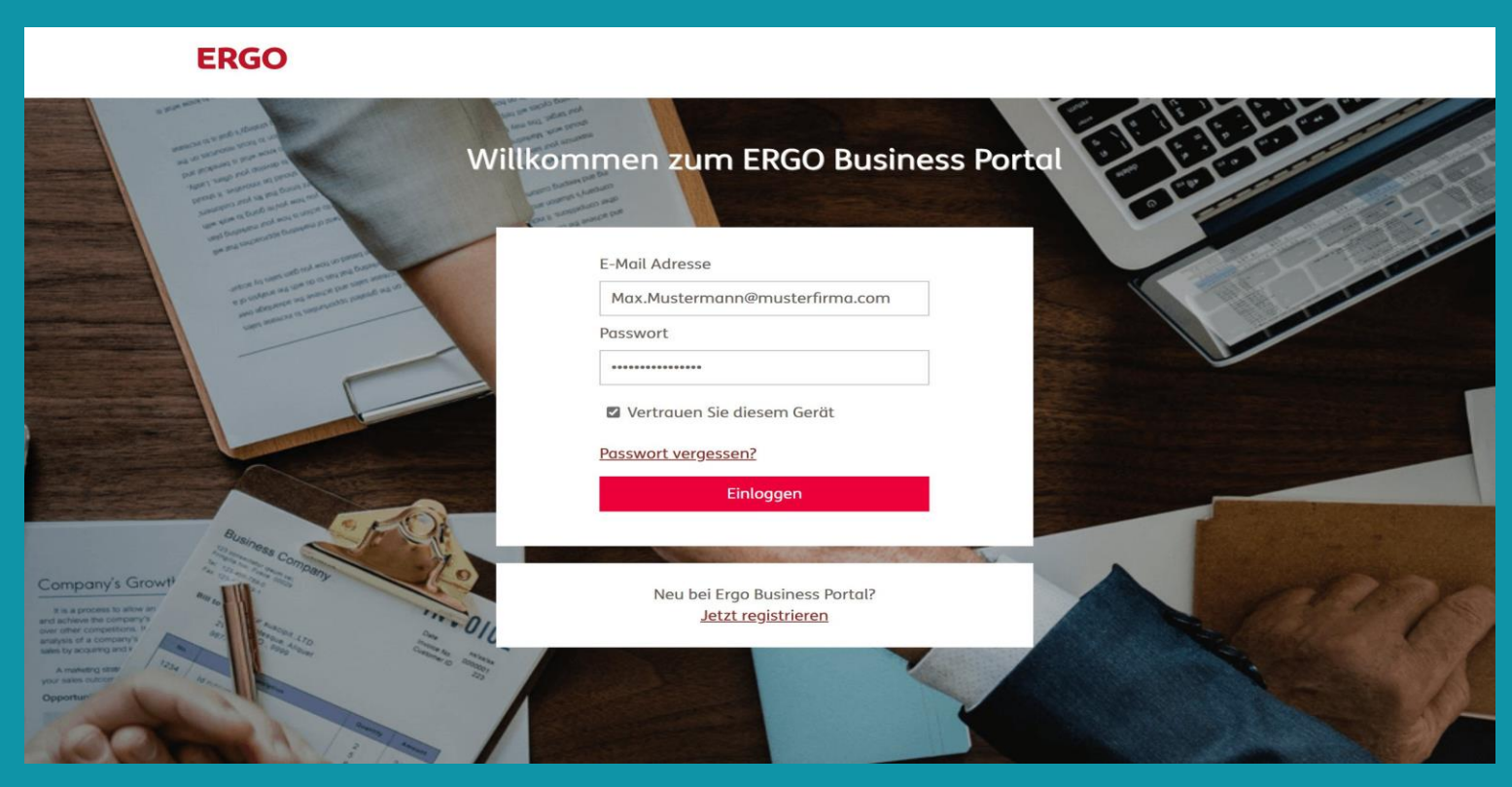

- Sie geben Ihre Mailadresse und Ihr Passwort ein
- Arbeiten Sie regelmäßig mit dem aktuellen Gerät im Portal der ERGO?
- **Wenn ja, setzen Sie das Häkchen bei "Vertrauen Sie diesem Gerät", somit ist zukünftig eine Eingabe der PIN nicht mehr erforderlich**

• Klicken Sie auf "Einloggen"

# 3 **E-Mail PIN**

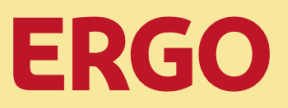

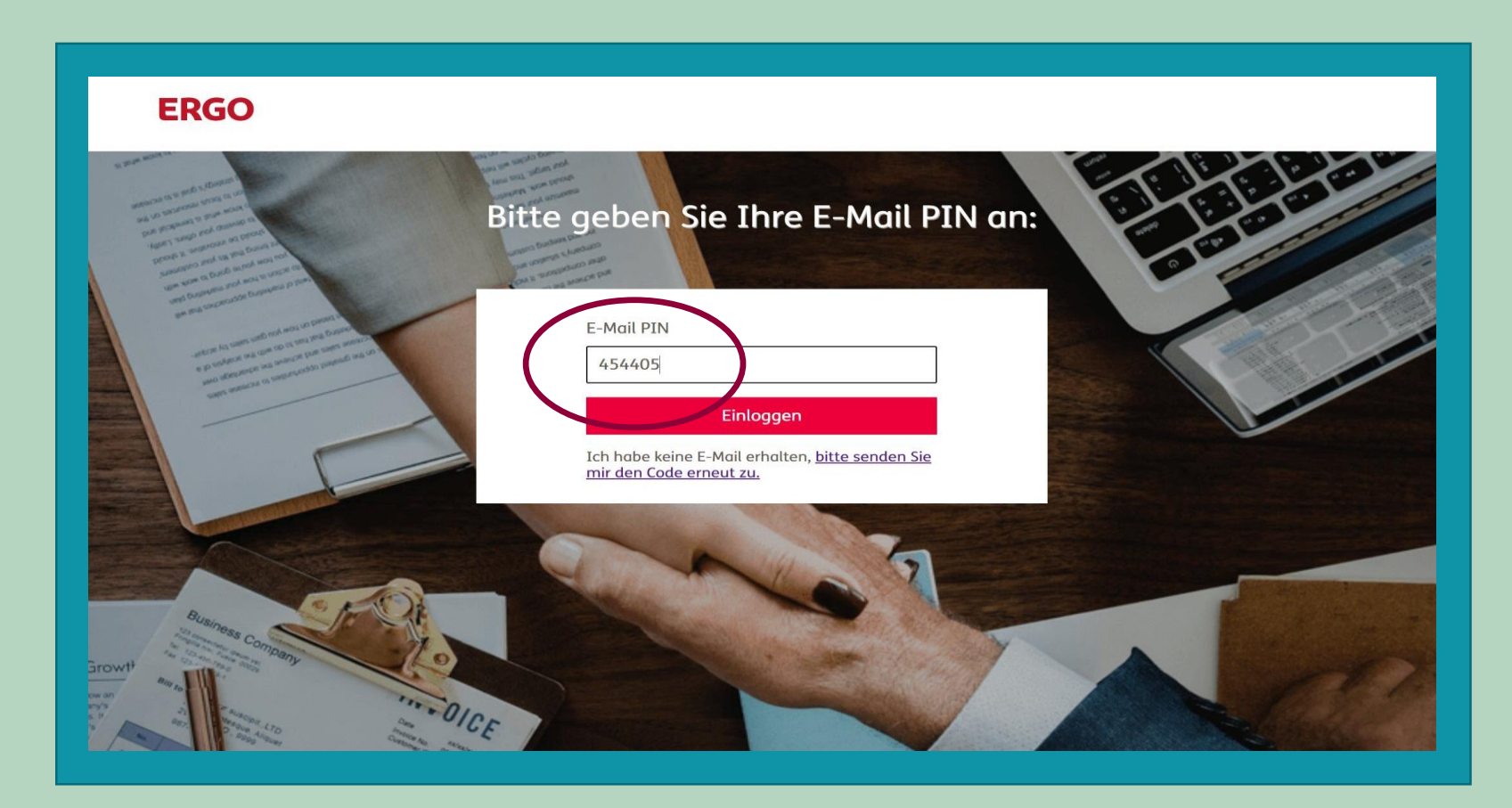

- Sie erhalten eine sechsstellige PIN an Ihre hinterlegte Mailadresse
- Diese ist 120 Minuten für die Anmeldung gültig
- Geben Sie die Ziffern unter "E-Mail PIN" ein
- Klicken Sie auf "Einloggen"
- Sie befinden sich nun im Kautionsversicherungsportal
- Viel Erfolg bei Ihrem Avalmanagement mit der ERGO

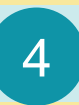

# Log-in

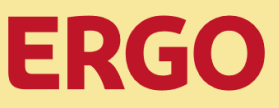

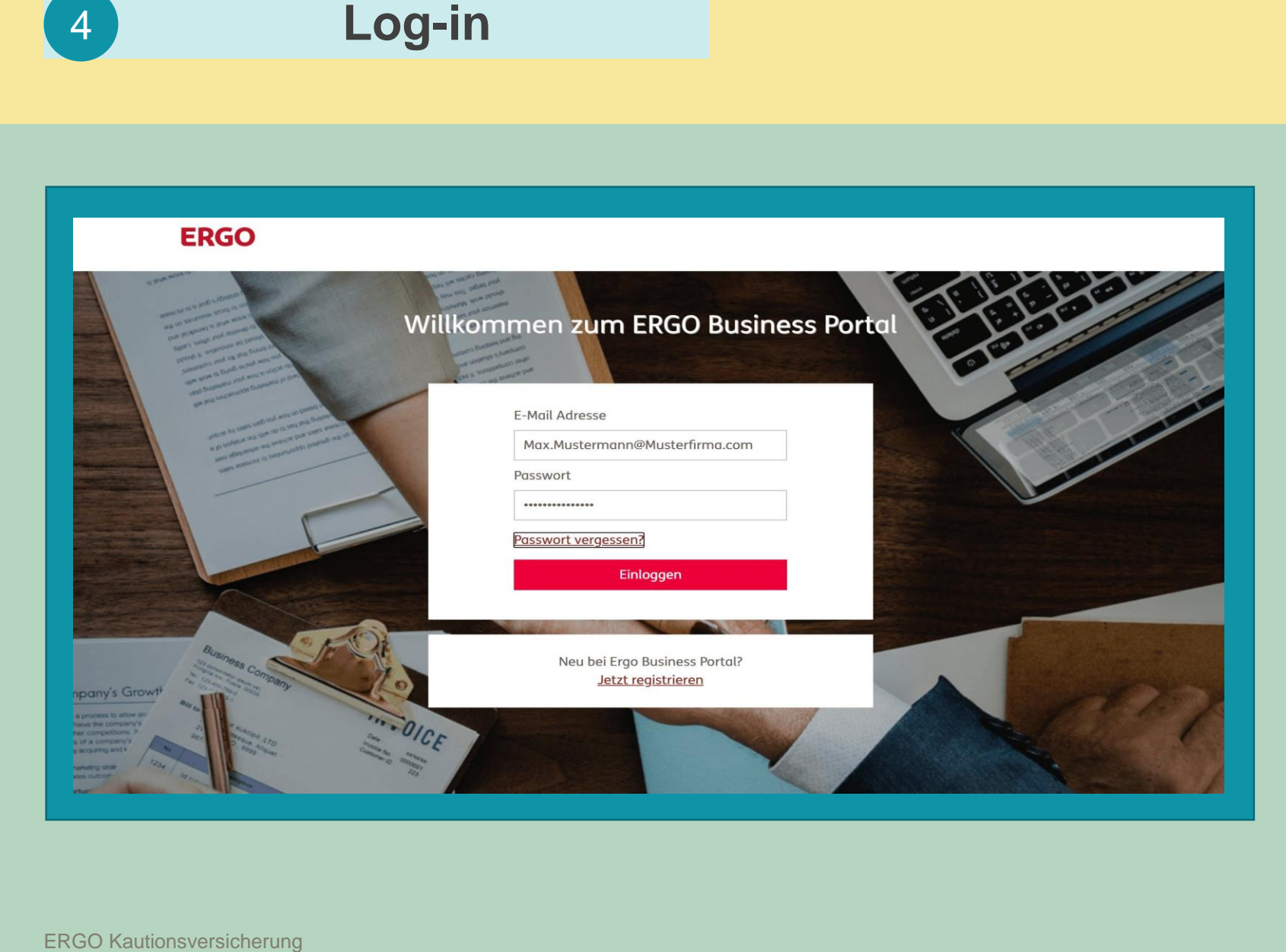

Wenn Sie die Funktion "Vertrauen Sie diesem Gerät" nutzen:

- Gerät und verwendeter Browser sind zukünftig stets authentifiziert
- D.h., dass Sie nach dem erstmaligen Log -in nicht mehr gefragt werden, ob Sie diesem Gerät vertrauen
- Damit entfällt zukünftig auch Schritt 3 "E-Mail PIN"
- D.h., Sie erhalten keine PIN per Mail mehr und müssen diese auch nicht mehr ein geben

# Log-in Online-Portal **Zusätzliche technische Hinweise zum Anmeldeprozess**

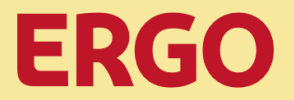

- Selbstverständlich ist es möglich, mehrere Geräte und Browser als vertrauenswürdig zu speichern
- Für jedes dieser Geräte und Browser ist eine an die hinterlegte Mailadresse gesendete PIN (Schritt 3) einmalig einzugeben
- Geräte mit einem neuen Betriebssystem müssen einmalig erneut als vertrauenswürdig gespeichert werden
- Nach Updates des bzw. der Browser ist möglicherweise erneut einmalig eine an die hinterlegte Mailadresse gesendete PIN einzugeben (Schritt 3)
- Aus Sicherheitsgründen empfehlen wir, nur regelmäßig genutzte Geräte als vertrauenswürdig zu speichern (z.B. keine öffentlich zugänglichen Geräte)